## *Inhaltsverzeichnis*

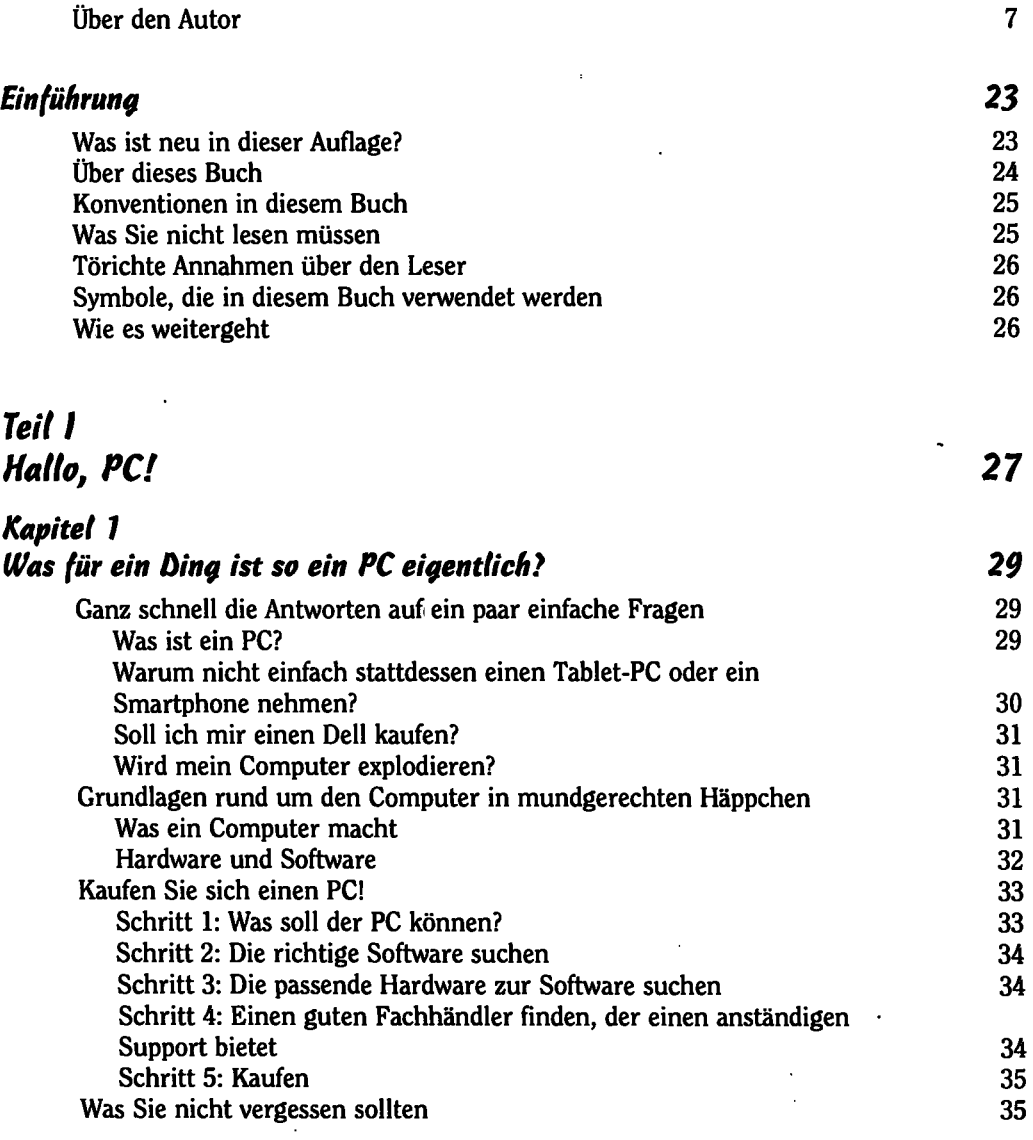

*11* 

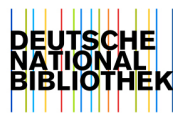

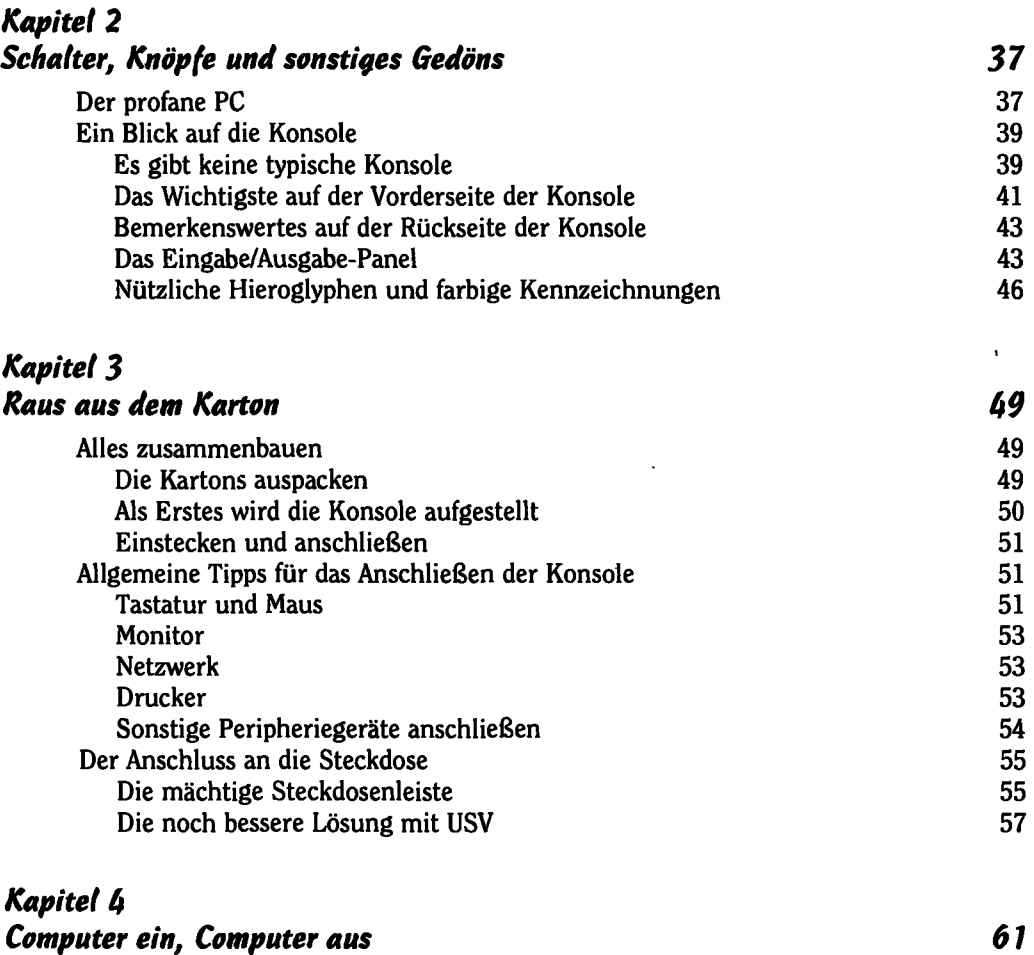

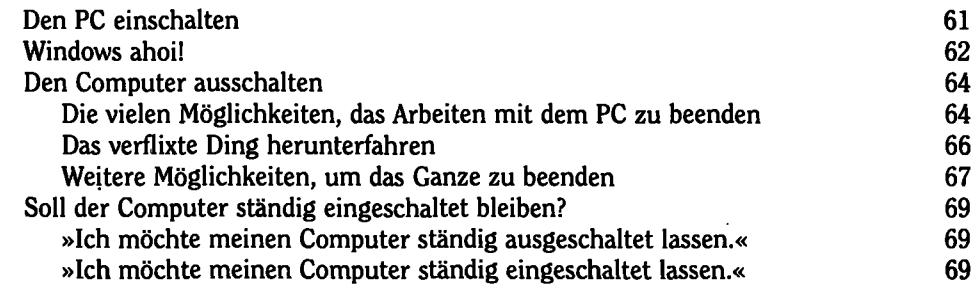

 $\sim$   $^{\prime}$ 

<del>assertanassessa</del> Inhaltsverzeichnis <del>aa</del>

## *Teil II Informationen Vom Computerfreak 71*

### *Kapitel 5 Im Inneren der Konsole 73*  Ein Blick in das Innere 73<br>
Ein Blick unter die Haube 73 Ein Blick unter die Haube 73<br>Operation am offenen PC (nicht zu empfehlen) 75 Operation am offenen PC (nicht zu empfehlen) 75<br>Hauptplatine 76 Die Hauptplatine 76<br>Der Prozessor – das Herzstück 77 Der Prozessor - das Herzstück . 77

ALCOHOL: UNIVERSITY

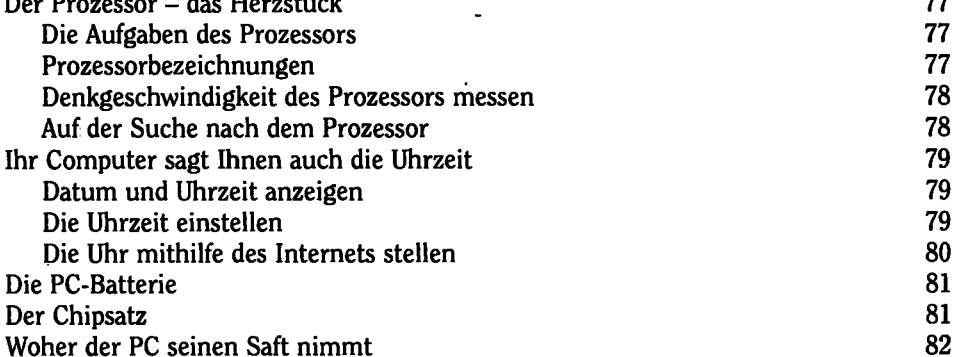

### *Kapitel 6 Arbeitsspeicher 83*

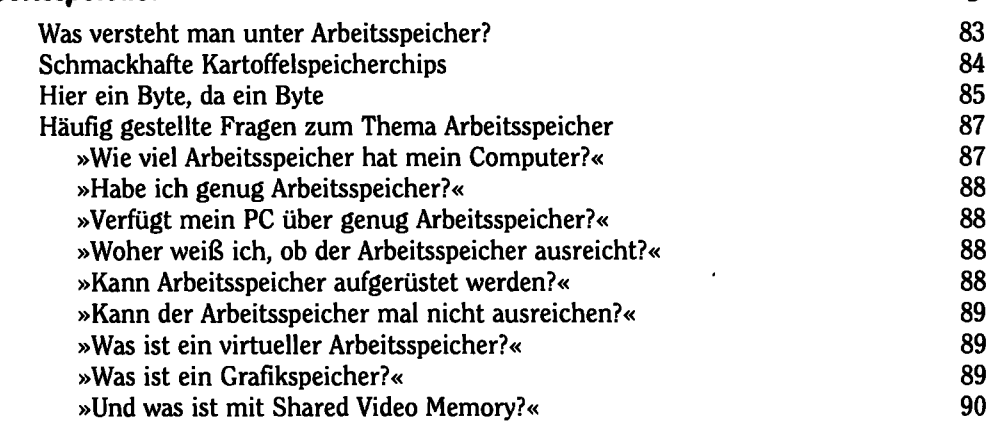

### *Kapitel 7 Das Massenspeichersystem 91*

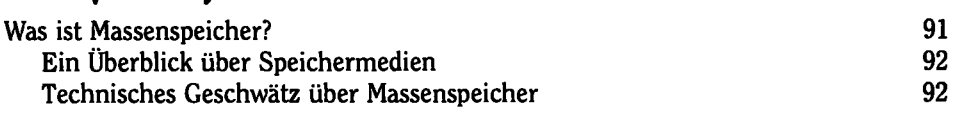

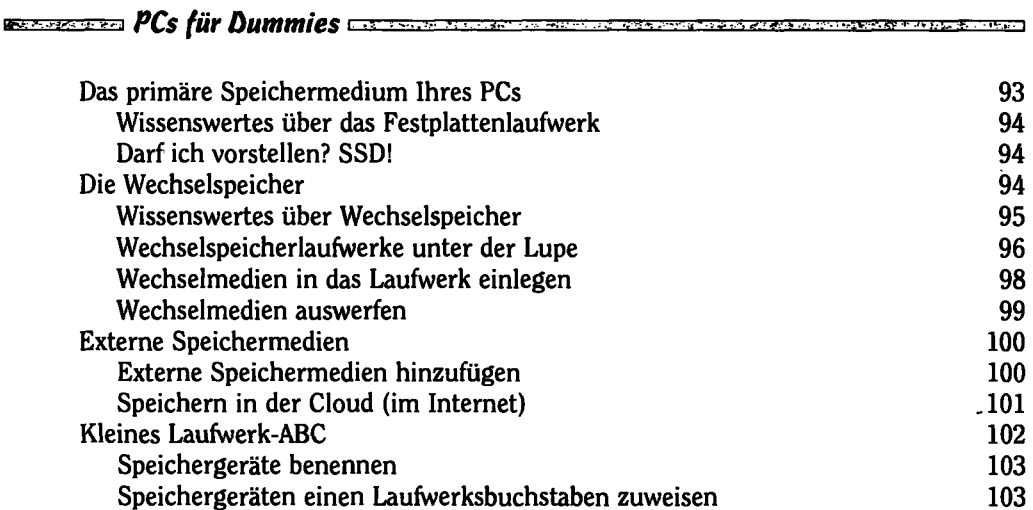

### *Kapitel 8*

 $\ddot{\phantom{0}}$ 

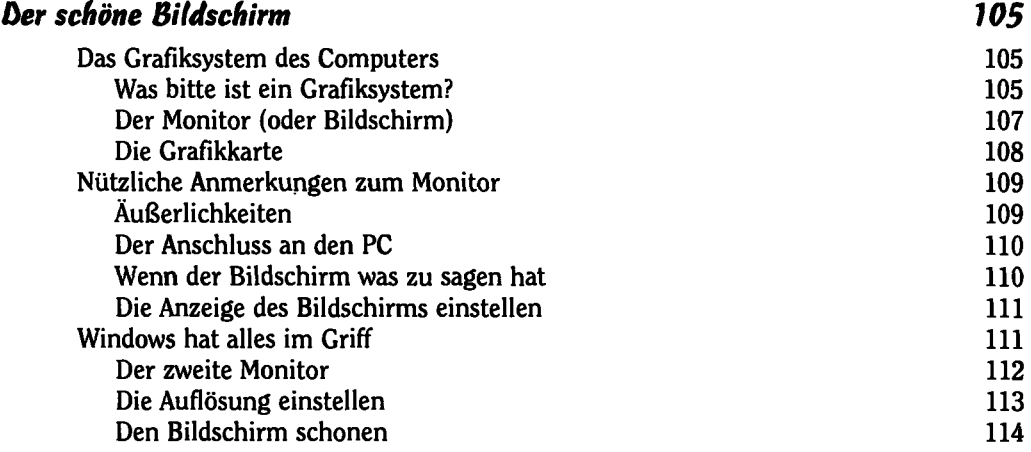

### *Kapitel 9*

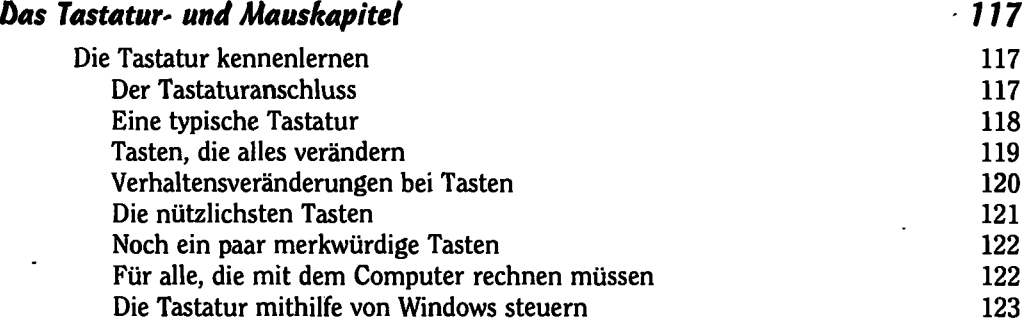

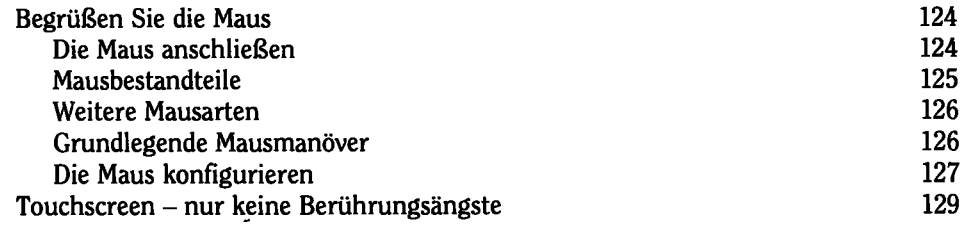

#### *Kapitel 10 Stecker A in Buchse B 131*

 $\blacksquare$ 

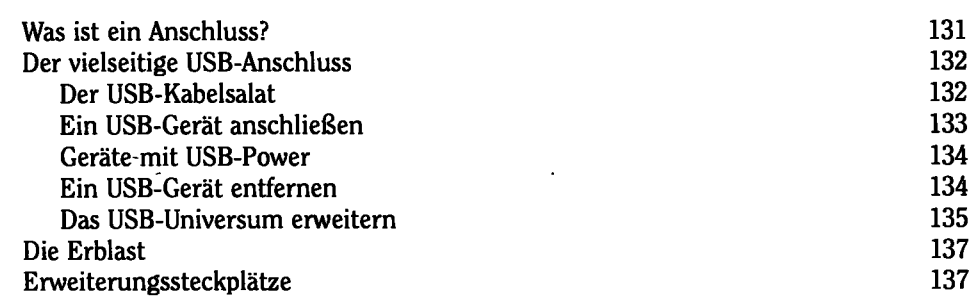

### *Kapitel 11*

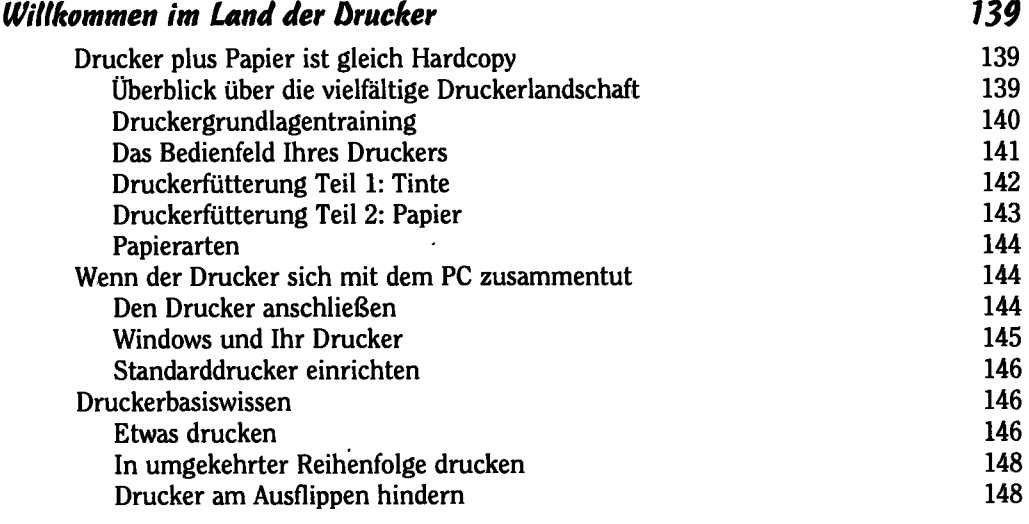

# *Kapitel 12*

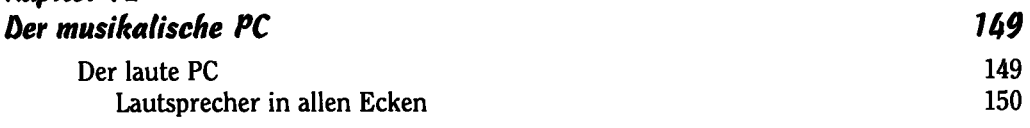

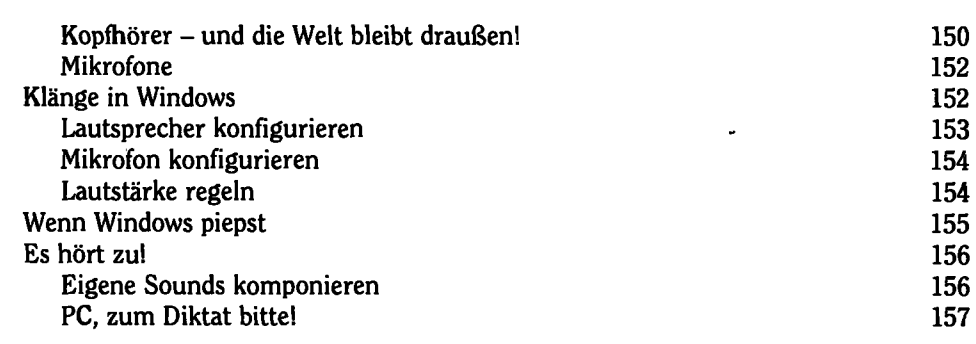

## *Kapitel 13*

ï

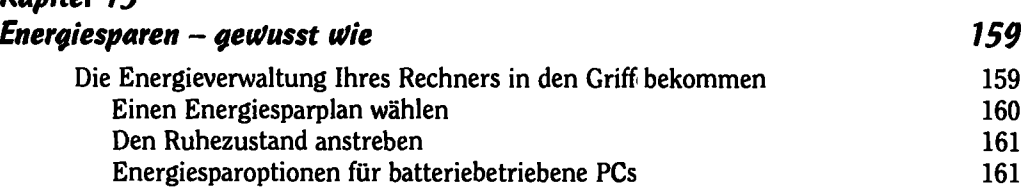

## *Teil III Grundlagen der Computerei 163*

## *Kapitel 1b Alles Wissenswerte rund um Windows 165*

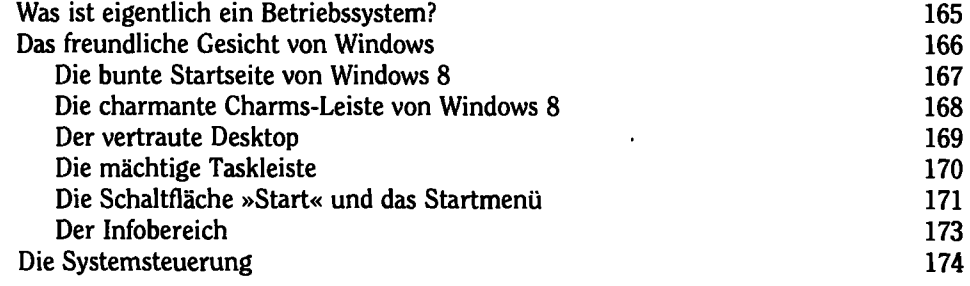

### *Kapitel 15*

 $\mathbf{r}$ 

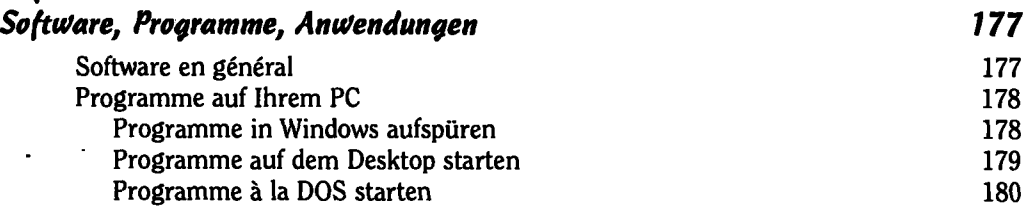

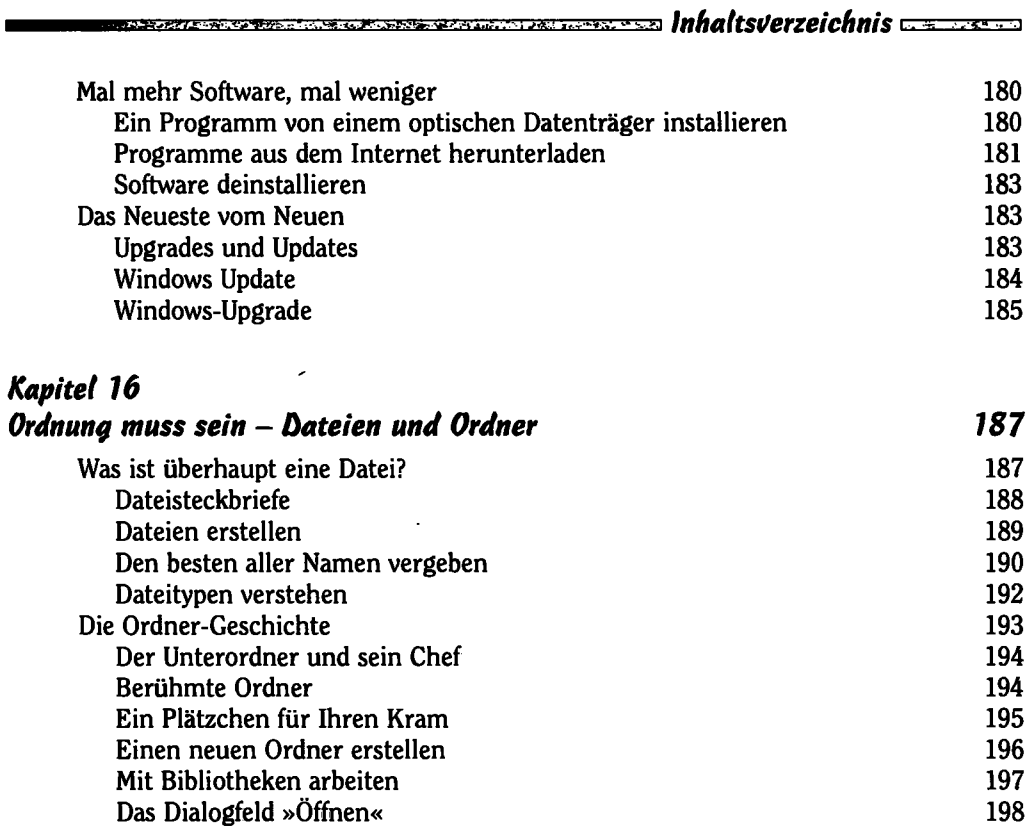

।<br>जनसङ्ख्या सामग्रीहरू

----

— <del>— 200</del>

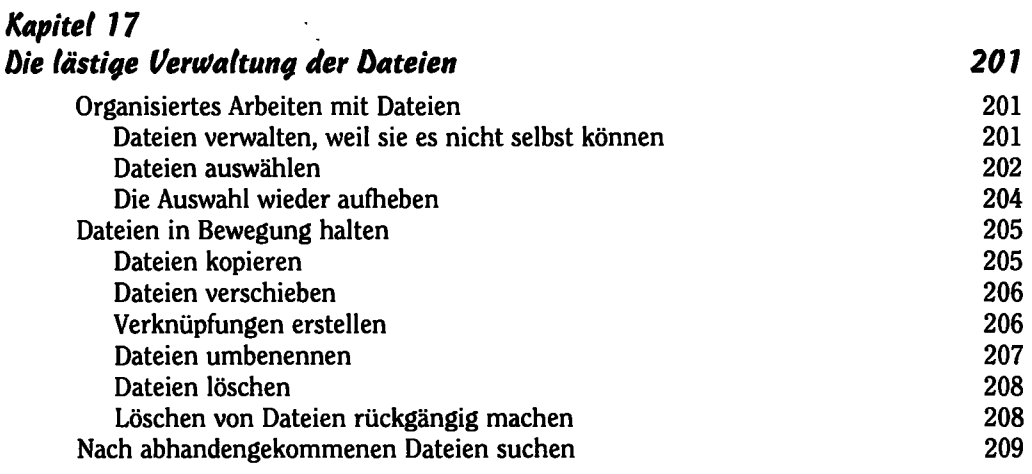

÷

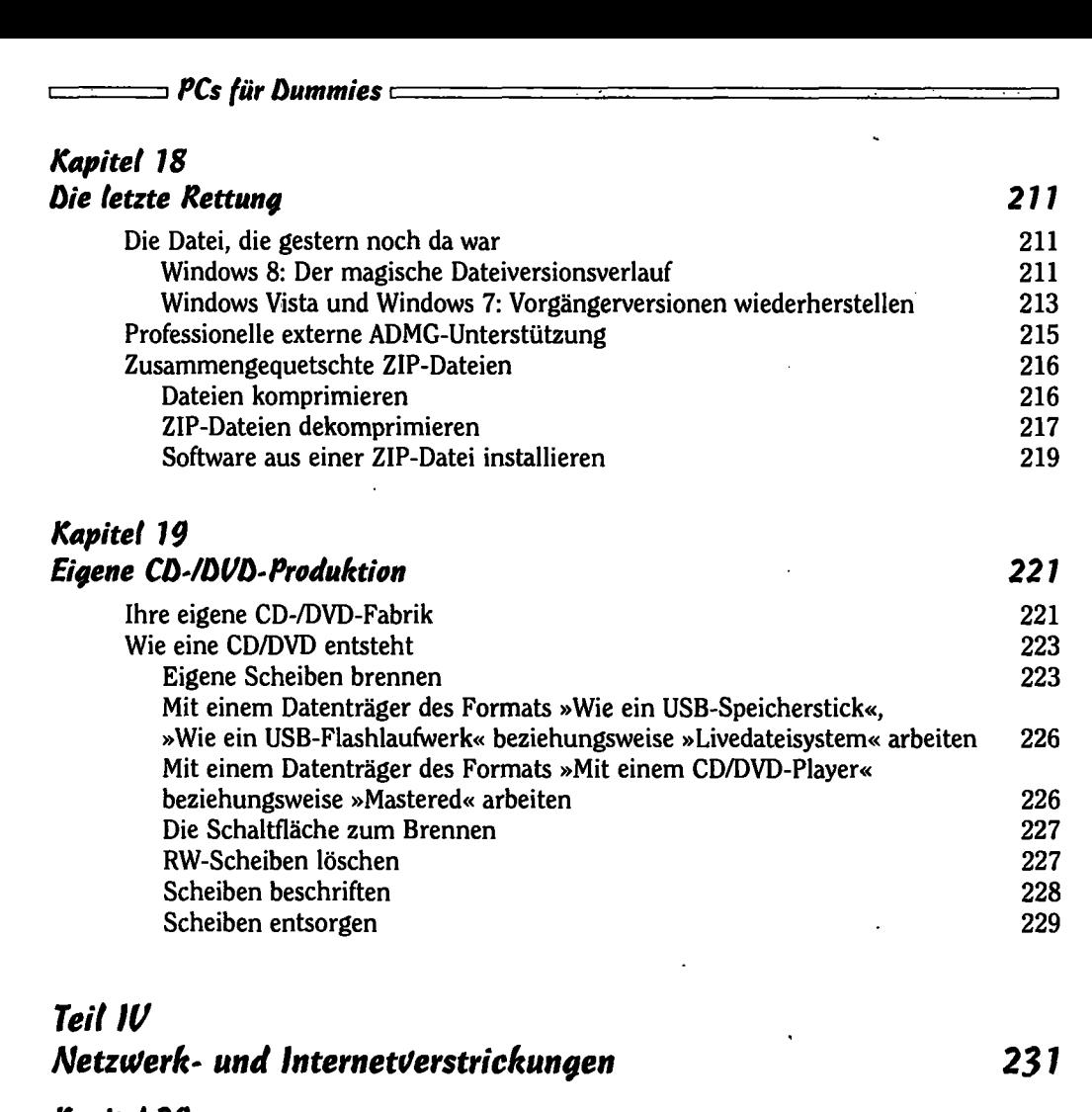

### *Kapitel 20 Netzwferkbasics 233*

J.  $\ddot{\phantom{1}}$ 

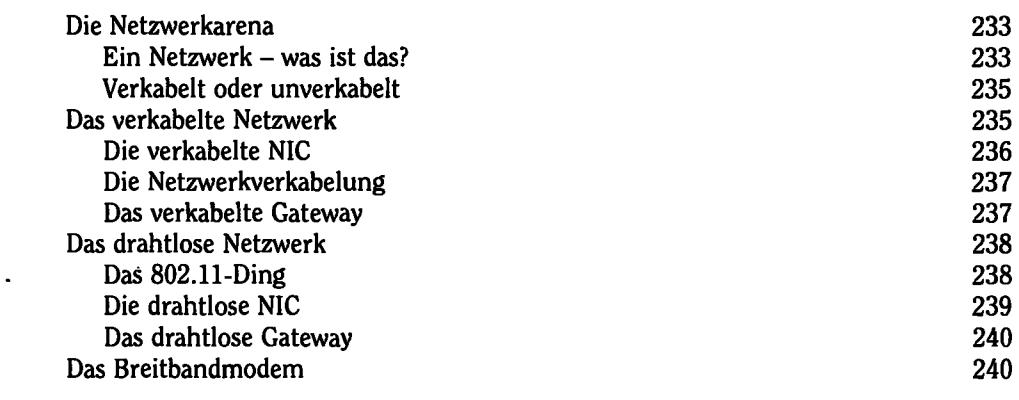

 $\qquad \qquad$  18  $\qquad \qquad$ 

### *Kapitel 21 Netzwerke im Einsatz 243*  Bin ich im Netz? 243 Die Verbindung zu einem verkabelten Netzwerk herstellen 243 Die Verbindung zu einem drahtlosen Netzwerk herstellen Die Verbindung zu einem unbekannten drahtlosen Netzwerk herstellen 246 Die Netzwerkverbindung bestätigen 2008 von die eine Staatsmannen von 247 von 247 von 247 von 247 von 247 von 2<br>247 Die Netzwerkverbindung trennen Die Netzwerkverbindung trennen 247 Die Windows-Netzwerkzentrale 247 Das traditionelle Teilen im Netzwerk Windows für die Freigabe vorbereiten 250 (250 km) von 1950 (250 km) von 250 km von 252 (252 km) von 252 (252 km)<br>252 km von 252 (252 km) von 252 km von 252 km von 252 km von 252 (252 km) von 252 (252 km) von 252 km von 252 Einen Ordner mit anderen teilen 1988 besteht der Statten der Anti- 252 auf einen Netzwerkordner zustreifen 198<br>253 auf einen Netzwerkordner zustreifen Auf einen Netzwerkordner zugreifen 253 Einen Netzwerkdrucker hinzufügen 1988 bis 1988 († 1853)<br>1954 - Einen Drucker im Netzwerk freiseben Einen Drucker im Netzwerk freigeben *Kapitel 22 Das funkelnagelneue Bluetooth-Kapitel 255*  Der blaue Zahn 255 Bluetooth - das unbekannte Wesen 256 Auf der Suche nach Bluetooth 256 Einen Bluetooth-Adapter einbauen Bluetooth in Windows' steuern 257 Bluetooth-Paarung fürs Leben 257 Eine Bluetooth-Paarung eingehen Ein Beispiel für eine Bluetooth-Paarung 259 Gepaarte Geräte anzeigen 1988 von der Staatsmann († 260).<br>Bluetooth-Paarung aufheben Bluetooth-Paarung aufheben *Kapitel 23 Auf ins Internet 263*  Was ist das Internet? 263 Wie komme ich ins Internet? 263 Den richtigen Internetprovider wählen 264 (2008) 264 (2018) 264 (2019) 265 (2019) 265 (2019) 265 (2019) 265 (20<br>Windows für das Internet konfigurieren (2008) 265 (2019) 265 (2019) 265 (2019) 265 (2019) 265 (2019) 265 (2019 Windows für das Internet konfigurieren Kontakt mit dem Internet aufnehmen 1988 – 1988 von dem 1988 – 265 von dem 1988 von dem 1988 von dem 1988 von d<br>Eine von dem 1988 von dem 1988 von dem 1988 von dem 1988 von dem 1988 von dem 1988 von dem 1988 von dem 1988 v<br> Das World Wide Web Tipps zum Schmökern im World Wide Web 266 Webseiten drucken 267 Tipps zum Suchen im World Wide Web 267 Daten von einer Webseite herunterladen 268

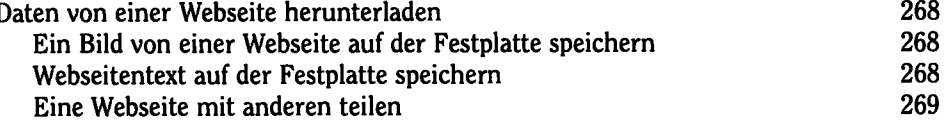

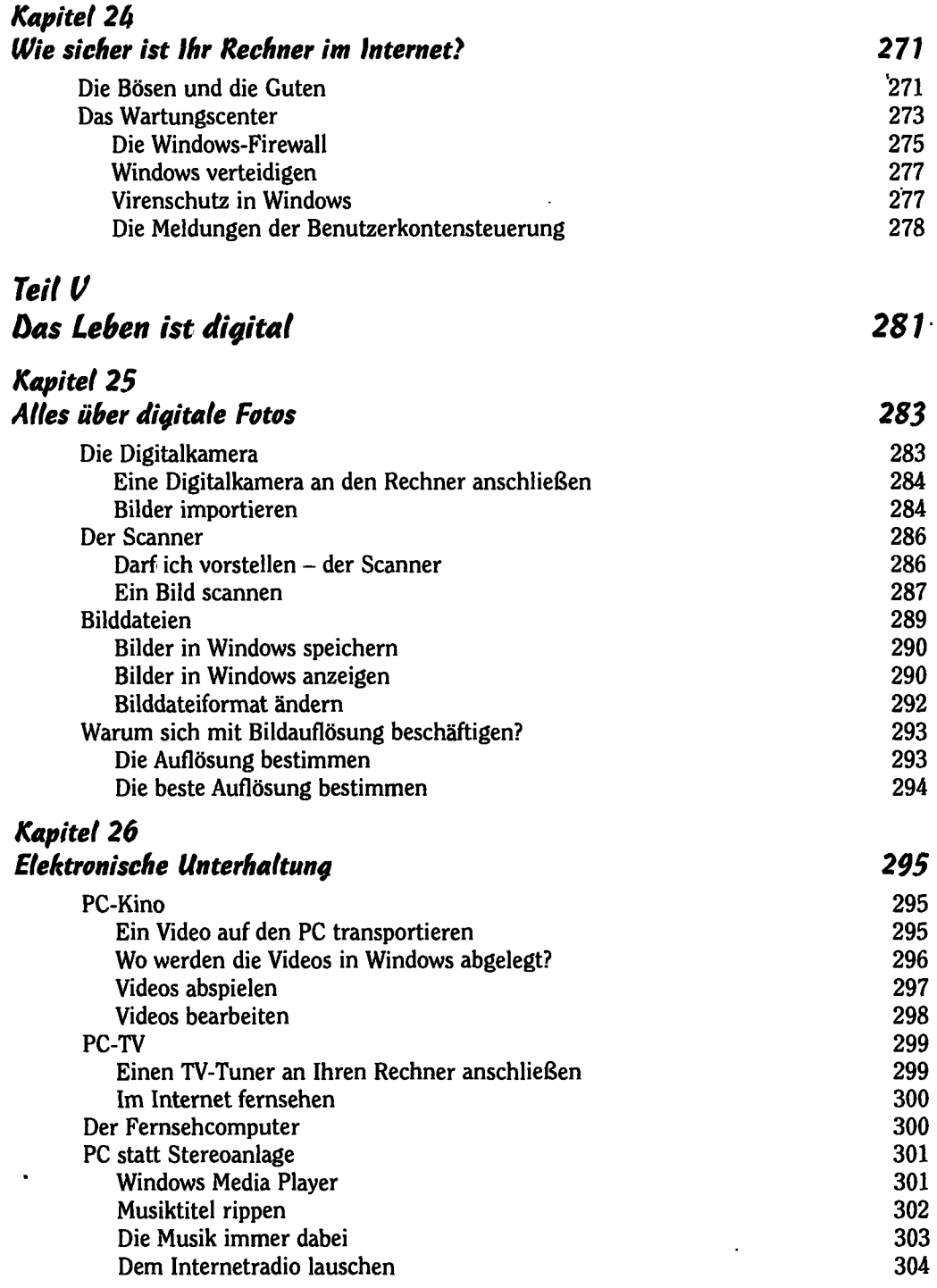

.

 $\mathcal{I}$ 

*Inhaltsverzeichnis*  **STANDARD STANDARD AND STANDARD ASSOCIATION** 

#### *Kapitel 27 Ihr Leben mit anderen online teilen 305*  Soziale Vernetzung 305 Ihr Leben mit anderen in Facebook teilen 305 Gedanken zwitschern 1988 besteht in der australians von der ausgesetzte der ausgesetzte der ausgesetzte der ausgesetzte der ausgesetzte der ausgesetzte der ausgesetzte der ausgesetzte der ausgesetzte der ausgesetzte der au Fotos online austauschen 308 Sich auf einer Fotosite anmelden 1988 (1988) 1988 (1988) 1988 (1988) 1988 (1988) 1988 (1988) 1989 (1988) 1989<br>1989 – Fotos hochladen 1988 (1988) 1989 (1988) 1989 (1988) 1989 (1988) 1989 (1988) 1989 (1988) 1989 (1988) 19 Fotos hochladen Fotos mit anderen teilen 310 von die staatsland van die staatsland van die staatsland van die staatsland van die staatsland van die staatsland van die staatsland van die staatsland van die staatsland van die staatsland van Videos online austauschen 310<br>Ein YouTube-Konto einrichten 311 aus austauschen 311 aus aus 311 aus 311 aus 311 aus 311 aus 311 aus 311 aus d Ein YouTube-Konto einrichten 311 Ein Video in YouTube hochladen 311 Ein Video mit anderen teilen

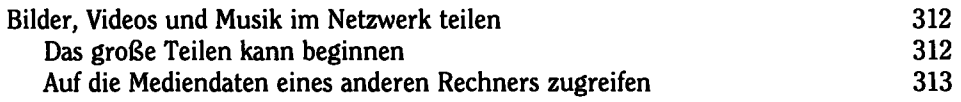

### *Kapitel 28 Kindersicherung, Jugendschutz, Family Safety 315*

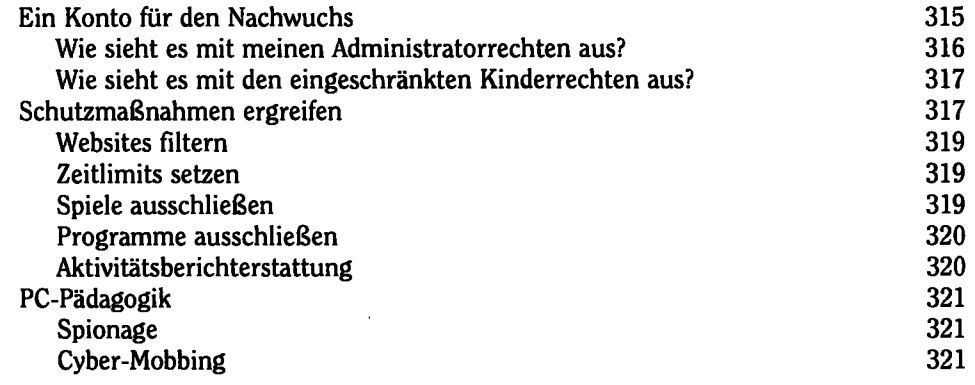

### *Teil Vi Her Top-Ten-Teit 323 Kapitel 29 Die zehn PC-Gebote 325*  Keine Angst vor Ihrem Rechner 1998 (States 1998) 1998 (States 1998) 325<br>Speichern Sie, was das Zeug hält Speichern Sie, was das Zeug hält Denken Sie an die Datensicherung 326 Öffnen oder löschen Sie keine unbekannten Dateien 326 Lassen Sie sich nicht austricksen 326

, 27 **........** 

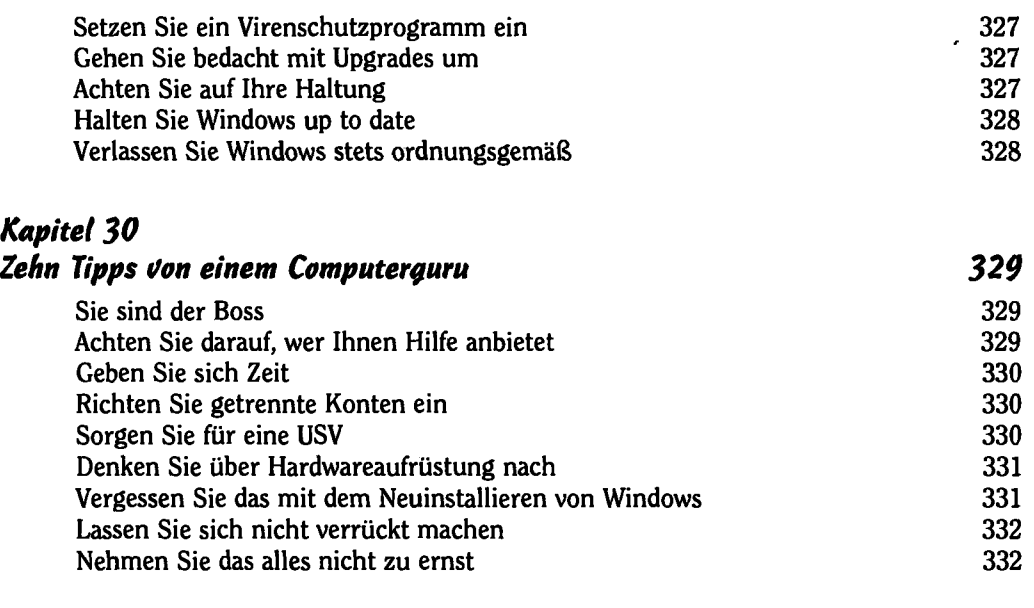

### *Stichvüortüerzeichnis 333*

*I* 

 $\bar{ }$